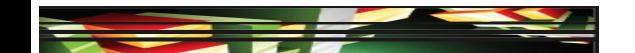

### Flash Domain 2: Identifying Rich Media Design Elements

Adobe Creative Suite 5
ACA Certification Preparation:
Featuring Dreamweaver, Flash, and Photoshop

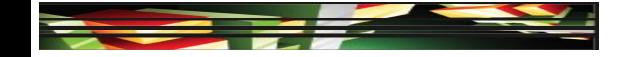

#### **Objectives**

- Identify general and Flash-specific best practices for designing rich media content for a website.
- Demonstrate knowledge of design elements and principles.
- Identify general and Flash-specific techniques to create rich media elements that are accessible and readable.

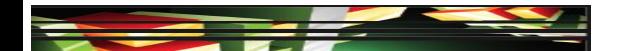

#### **Objectives**

- Use a storyboard to produce rich media elements.
- Organize a Flash document.

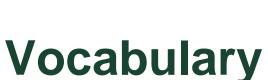

- merge drawing mode
- metadata
- motion preset
- object drawing mode
- primitive drawing mode

- storyboard
- symbol

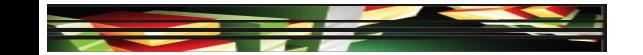

### Domain 2.0 Identifying Rich Media Design Elements

 The second domain focuses on design elements and maintaining consistency within a rich media project or between rich media projects that are displayed on the same website.

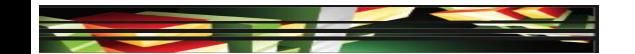

- Identify the Benefits of Consistency
- A consistent design between pages of a website improves the usability and accessibility for the user.
- Consistent navigation will also improve visitors' experience and encourage them to explore your website.
- Consistency in pages within a website will also make maintaining the site easier.

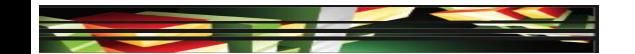

- Techniques in Flash Used to Produce Consistency
- To help guarantee font consistency from one computer to another, Flash Professional CS5 embeds the entire font and font characters, making the font available if it is not installed on a visitor's computer.

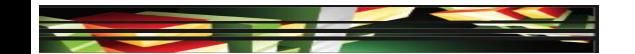

- Techniques in Flash Used to Produce Consistency (continued)
- You create objects using drawing tools on the Tools panel.
  - When drawing with the merge drawing mode, shapes are merged where they overlap.
  - The **object drawing mode** keeps each shape separate.
  - The primitive drawing mode draws separate objects and allows you to adjust the shapes' corner radius and angles.

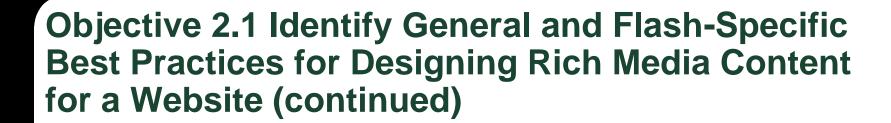

 Techniques in Flash Used to Produce Consistency (continued)

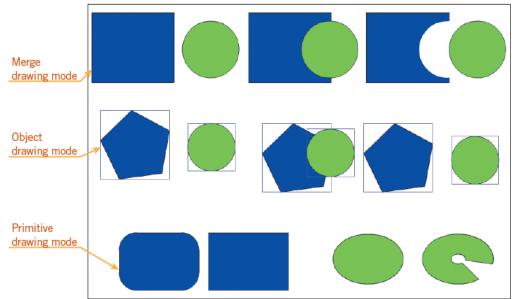

FIGURE 2-2 Examples of drawing modes

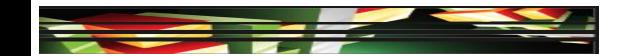

- Techniques in Flash Used to Produce Consistency (continued)
- You can convert objects on the Stage to symbols.
- A symbol is a graphic, button, or movie clip that is created once and then store in the Library panel.
- Symbols can be reused in the current document or shared between other Flash documents.
- You can use templates to maintain consistency or to begin a project.

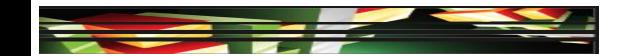

- Techniques in Flash Used to Produce Consistency (continued)
- Flash offers a library of motion presets to add animation to your project.
- A motion preset is a predefined motion tween that you can share between projects.
- You can apply the same motion preset to different objects, making it easy to be consistent with animations.

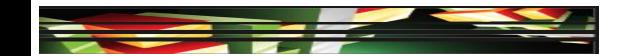

- Identify Features Used to Maintain Page Structure
- Features in a website that you can use to maintain page structure may include the following items:
  - Headings
  - Use of font styles and sizes
  - Color schemes
  - Size and placement of photos
  - Use of design elements such as bullets
  - Use of indentation to organize content

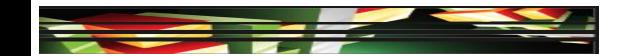

- Identify Features Used to Maintain Page Structure (continued)
- Because not everyone uses the same browser or version of a browser, it is important during website design to test your web page using a variety of browsers.
- It is also important to use browser-safe colors, a palette of 216 colors that are displayed the same on all monitors.

Keller

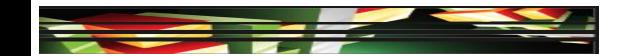

#### When to Use Rich Media

- Web search engines work with Flash content in different ways and may not be able to index the text content properly or at all.
- It is recommended that content and navigation be performed in HTML because the site will be accessible to a larger audience.
- You should use rich media, also known as dynamic content, only where it is needed and when it will enhance the visitors' experience or illustrate your message more clearly.

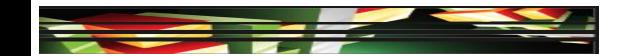

- Benefits for Publishing to the Adobe AIR Format
- You can publish Flash to the Adobe AIR format.
- Adobe AIR supports HTML, JavaScript, Flash, and ActionScript that runs as a stand-alone application.
- This stand-along application will play in its own window and is not dependent on a Web browser.
- Adobe AIR runs on multiple platforms and devices.

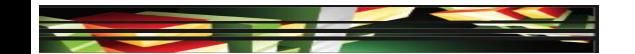

- Publishing Your Flash Project with Metadata
- Publishing your Flash project with metadata makes the information available to web search engines.
- Metadata is information about your file that you choose to publish, including a document title, author, description, or keywords.
- Additional metadata options can be used to control content on a mobile device.

### Objective 2.2 Demonstrate Knowledge of Design Elements and Principles

 Graphic design elements and principles

| DESIGN ELEMENTS                                                                                              | DESIGN PRINCIPLES                                                              |                                                                                                    |                                                                                                    |
|----------------------------------------------------------------------------------------------------|--------------------------------------------------------------------------------|----------------------------------------------------------------------------------------------------|----------------------------------------------------------------------------------------------------|
| Lines                                                                                                    | Emphasis                                                                       | Symmetry                                                                                               | Contrast                                                                                                  |
| ■ The basic component of a shape                                                                             | Making a specific<br>element stand out                                         | When the<br>composition of the<br>text and graphics is<br>evenly distributed<br>around a center point  | Similar to<br>emphasis, it<br>separates elements<br>by comparing or<br>creating differences               |
| Every line has<br>length, thickness,<br>and direction                                                        | <ul> <li>Achieved by using<br/>color, size, location,<br/>or shapes</li> </ul> | <ul> <li>Symmetry can be<br/>vertical, horizontal,<br/>or radial</li> </ul>                            | Can be achieved<br>through the use of<br>color, size, shapes,<br>and location                             |
| <ul> <li>Lines can be curved,<br/>horizontal, vertical,<br/>diagonal, wavy,<br/>dashed, or dotted</li> </ul> |                                                                                |                                                                                                    |                                                                                                    |
| Shapes                                                                                                    | Movement                                                                       | Color Theory                                                                                           | Rule of Thirds                                                                                            |
| <ul> <li>A line that defines or<br/>implies a boundary</li> </ul>                                            | ■ Directing the eye in a certain direction                                     | ■ The idea that colors can affect human thought and emotions                                           | ■ The theory that the most interesting components of a composition, like a web page, are found off center |
| Shapes can be<br>geometric, such as a<br>square or a circle                                                  | <ul> <li>Achieved through<br/>the use of dots,<br/>arrows, or lines</li> </ul> | <ul> <li>Colors may be<br/>visually pleasing or<br/>may make someone<br/>feel uncomfortable</li> </ul> |                                                                                                    |
| Shapes may also be organic                                                                                   |                                                                                |                                                                                                    |                                                                                                    |

### **Objective 2.2 Demonstrate Knowledge of Design Elements and Principles (continued)**

| DESIGN ELEMENTS                                                   | DESIGN PRINCIPLES                                                            |                                                                                                    |                                                                                                    |
|-------------------------------------------------------------------|------------------------------------------------------------------------------|----------------------------------------------------------------------------------------------------|----------------------------------------------------------------------------------------------------|
| Texture                                                           | Balance                                                                      | White Space                                                                                        | Proximity                                                                                                    |
| A fill used in shapes<br>to imply what an<br>object may feel like | ■ The page is laid<br>out in a planned<br>and coherent visual<br>pattern     | Areas of the page<br>that do not have text<br>or graphics                                          | <ul><li>The closeness or<br/>distance from text<br/>and graphics</li></ul>                                                                                                    |
| ■ The texture may, for example, look rough or wavy                | ■ Visual elements are not out of proportion or heavy in one area             | Includes margins,<br>padding, and line<br>spacing                                                  | Close proximity<br>indicates a con-<br>nection, such as<br>placing a caption on<br>a graphic                                                                                                    |
|                                                                   | Unity                                                                        | Alignment                                                                                          | Repetition                                                                                                    |
|                                                                   | Creating a feeling of<br>wholeness                                           | ■ The spacing of<br>text and graphics<br>in relation to one<br>another or the<br>margins on a page | ■ Repeating an element to create visual consistency                                                                                                    |
|                                                                   | ■ Achieved by using<br>the same color or<br>different tints of<br>that color | ■ Common alignments:<br>center, left, right,<br>and justify                                        | ■ May be achieved on<br>the same page in a<br>website or among all<br>pages in a website<br>through the use of<br>headings, colors,<br>font styles, and by<br>repeating the basic<br>layout between<br>pages |

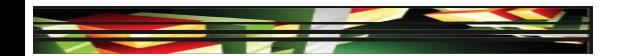

### Objective 2.2 Demonstrate Knowledge of Design Elements and Principles (continued)

- You can achieve balance by applying symmetry or asymmetry.
- Symmetrical balance is created with the weight of a composition is evenly arranged around a center point.
- Asymmetrical balance is achieved by arranging objects of different sizes around a center point and using smaller shapes together to balance out a larger shape.

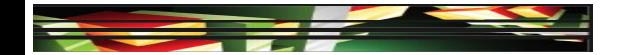

- Readability can improve the visitor's experience, as well as improve their comprehension and retention of the information.
- You can focus the grade level of the written text.
- Formatting options that need to be considered include font, line spacing, color, paragraph indents, and placement of text on the screen.

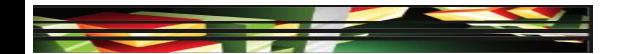

- When creating accessible content, consider allowing the user to perform the following:
  - Adjust the size of text or images.
  - Manipulate the content with the keyboard rather than the mouse.
  - Read text captions for audio components.
  - Use a screen reader to access the content.
  - Hear an audio track, thus removing the need for a screen reader.

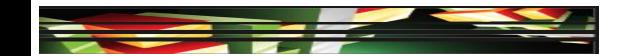

- Practically all of the accessibility issues that affect HTML and content provided via Dreamweaver can also apply to rich media content created in Flash.
- Provide synchronized captions for any audio for individuals with hearing disabilities.
- Allow content to be paused and restarted from where it was paused by providing video playback controls.

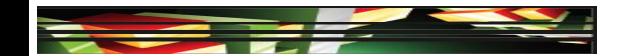

- Limit flashing or blinking elements.
- Provide contrast between elements, and allow content to be scaled.
- Offer keyboard options to control or manipulate the content.
- Make sure screen reader software can access content.
- Allow music and audio to be turned off so that they do not interfere with a screen reader.

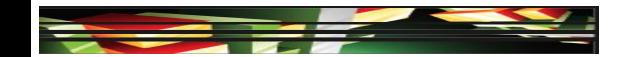

- Flash CS5 includes a set of accessible components to implement many accessibility practices, including:
  - SimpleButton
  - Checkbox
  - RadioButton
  - Label
  - TextInput
  - TextArea
  - Alert

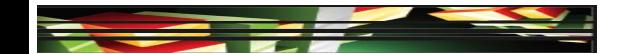

- Window
- DataGrid
- ListBox
- ComboBox
- You can use the FLVPlaybackCaptioning component to add closed captioning options to your Flash videos.

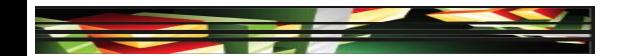

### Objective 2.4 Use a Storyboard to Produce Rich Media Elements

- Just as flowcharts and wireframes aid in planning a website, a storyboard is essential to managing rich media content.
- A storyboard is a graphic organizer used to map out the various scenes or actions that will take place.
- Storyboards often resemble a comic strip and have space to include a sketch and comments.
- When using storyboards, you will want to consider including information about animations, transitions, timing, images, text, and audio.

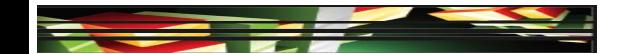

#### **Objective 2.5 Organize a Flash Document**

- When working with Flash, your document can easily include hundreds of different elements.
- Organizing your content will make developing your Flash document much easier.
- You can create folders to organize symbols and objects in the Library panel and layers in the Timeline.

### **Objective 2.5 Organize a Flash Document** (continued)

An organized Flash document

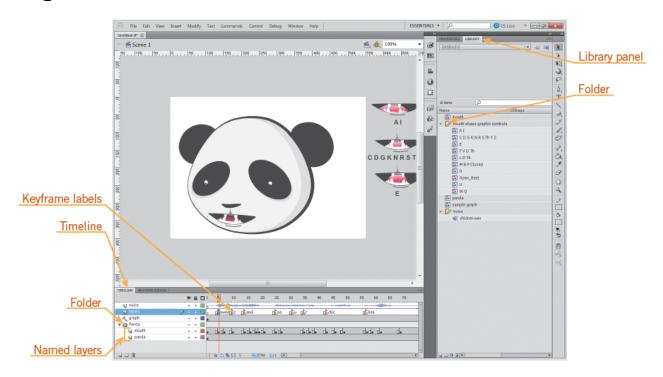

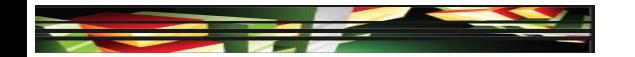

#### **Summary**

- Objective 2.1 Identify general and Flash-specific best practices for designing rich media content for a website
- Objective 2.2 Demonstrate knowledge of design elements and principles
- Objective 2.3 Identify general and Flash-specific techniques to create rich media elements that are accessible and readable
- Objective 2.4 Use a storyboard to produce rich media elements

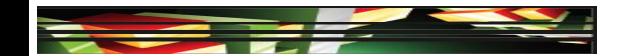

#### **Summary (continued)**

• Objective 2.5 Organize a Flash document